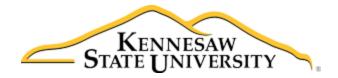

## Job Aid-101 Accessing the Program Supporting Minors Registry

- 1. Access Owl Express from Campus Intranet: <u>http://campus.kennesaw.edu/</u>
- 2. Log in using NetID/Password. Follow prompts for DUO authentication.

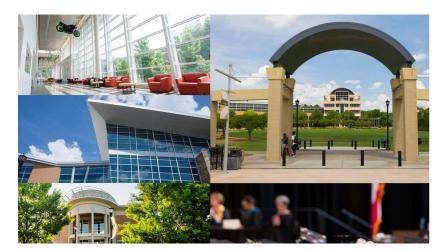

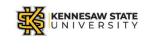

Sign in with your organizational account

| omeone@example.com |  |
|--------------------|--|
| assword            |  |

Please use your primary E-mail address to login. Students: [Netid]@students.kennesaw.edu Faculty/Staff: [NetID]@kennesaw.edu

To change or reset your password, please visit NetID. For help with KSUmail, please visit KSUmail Help.

3. At Main Menu, Click on the Employee Services Link

| OWL                                                             |                    |
|-----------------------------------------------------------------|--------------------|
| Main Menu Advisor Services Employee Services                    |                    |
| Search Go                                                       | SITE MAP HELP EXIT |
| Main Menu                                                       |                    |
| Advisor Services                                                |                    |
| Employee Services                                               |                    |
| RELEASE: 8.8.3 © 2018 Ellucian Company L.P. and its affiliates. |                    |

4. From the Employee Services Menu, Click on Program Supporting Minors

|   | SITE MAP HELP EXIT |
|---|--------------------|
|   |                    |
|   |                    |
|   |                    |
|   |                    |
|   |                    |
| • |                    |

5. Click on appropriate link based upon your role: Employee/Program Sponsor or Department Unit Approver to access Registry form.

| OWL<br>EXPRESS                                   |                        |
|--------------------------------------------------|------------------------|
| Main Menu Advisor Services Employee Services     | <br>SITE MAP HELP EXIT |
| Programs Supporting Minors                       |                        |
| Employee/Sponsor Menu                            |                        |
| Sponsoring Dept/Unit Head Menu                   |                        |
| Event Compliance Menu<br>Legal Compliance Menu   |                        |
| Risk/Insurance Compliance Menu                   |                        |
| RELEASE: 8.8.3                                   |                        |
| © 2018 Ellucian Company L.P. and its affiliates. |                        |

\*\* The Compliance links (Event, Legal and Risk/Insurance) are only accessible to those managing these approvals.